## **hints**

Disable auto update

Play Store > profile image > Settings > Network preferences > Auto-update apps.

From: <https://niziak.spox.org/wiki/> - **niziak.spox.org**

Permanent link: **<https://niziak.spox.org/wiki/android:apps:hints>**

Last update: **2024/01/27 20:45**

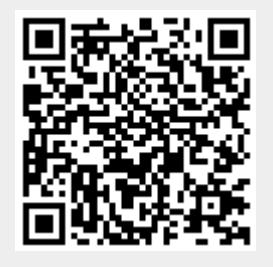